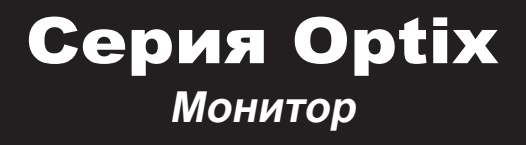

Модель: 3MA0 (маркетинговое наименование Optix MAG341CQ)

# Содержание

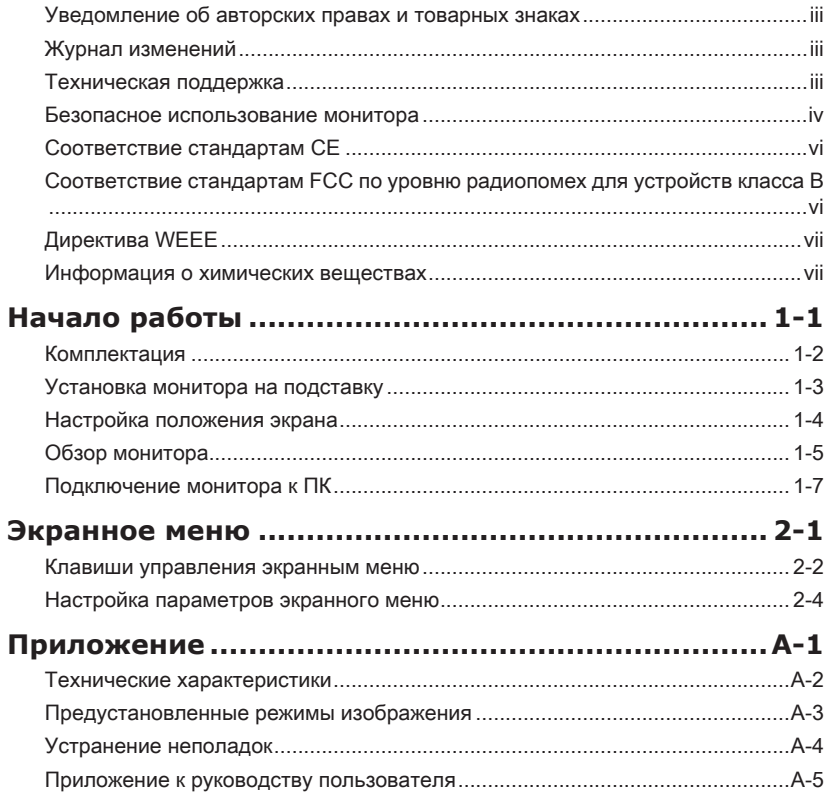

## <span id="page-2-0"></span>**Уведомление об авторских правах и товарных знаках**

Copyright © Micro-Star Int'l Co., Ltd. Все права защищены. Логотип MSI является зарегистрированным товарным знаком компании Micro-Star Int'l Co., Ltd. Все другие упоминаемые знаки и названия могут быть торговыми марками их соответствующих владельцев. Не предоставляется никаких гарантий, прямо выраженных или подразумеваемых, относительно точности и полноты информации, представленной в настоящем документе. MSI оставляет за собой право вносить изменения в данный документ без предварительного уведомления.

#### **Журнал изменений**

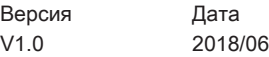

#### **Техническая поддержка**

В случае поломки устройства обратитесь по месту его приобретения или в авторизованный сервисный центр. Техническую поддержку можно также получить на сайте https://www.msi.com/support/.

#### <span id="page-3-0"></span>**Безопасное использование монитора**

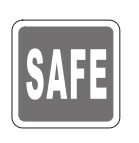

- ◙ Внимательно ознакомьтесь со всеми инструкциями по безопасному использованию монитора.
- Следует обратить внимание на все предупреждения и предостережения, написанные на корпусе монитора и в руководстве пользователя.
- ◙ Ремонт монитора должен осуществляться только в авторизованном сервисном центре.

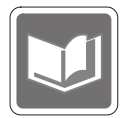

Сохраните «Руководство пользователя», включенное в комплект поставки монитора, для получения нужной информации в будущем.

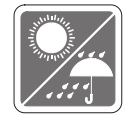

Чтобы предотвратить риск поражения электрическим током или возгорание, не подвергайте это устройство воздействию высокой влажности или температуры.

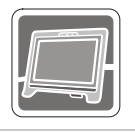

Перед сборкой монитора положите его на устойчивую плоскую поверхность.

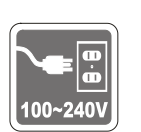

- iv  $\overline{\mathbf{v}}$  van  $\overline{\mathbf{v}}$  van  $\overline{\mathbf{v}}$  van  $\overline{\mathbf{v}}$  van  $\overline{\mathbf{v}}$  van  $\overline{\mathbf{v}}$  van  $\overline{\mathbf{v}}$  van  $\overline{\mathbf{v}}$  van  $\overline{\mathbf{v}}$  van  $\overline{\mathbf{v}}$  van  $\overline{\mathbf{v}}$  van  $\overline{\mathbf{v}}$  van  $\overline{\mathbf{v}}$  van  $\overline{\mathbf{v}}$ ◙ Перед подключением монитора к электрической розетке удостоверьтесь, что напряжение питания находится в безопасных пределах и имеет величину 100~240 В. Устройство должно подключаться к электрической розетке с заземлением. Не отключайте заземляющий контакт в вилке кабеля питания.
	- ◙ Отсоединяйте кабель питания (или отключайте электрическую розетку), когда устройство не используется в течение длительного времени. Это поможет сократить энергопотребление до нуля.

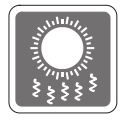

Вентиляционные отверстия на корпусе монитора служат для его охлаждения за счет конвекции воздуха. Для обеспечения циркуляции воздуха не закрывайте вентиляционные отверстия.

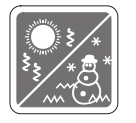

Во избежание повреждения монитора не храните его при температурах выше 60°C и ниже -20°C.

**Примечание**: Максимальная температура окружающего воздуха при работе монитора не должна превышать 40°С.

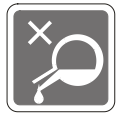

При чистке монитора убедитесь, что кабель питания отключен от розетки. Используйте мягкую ткань без добавления промышленных чистящих средств. Чтобы не повредить устройство и предотвратить риск поражения электрическим током, избегайте попадания в устройство жидкости.

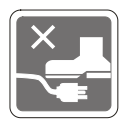

Располагайте кабель питания так, чтобы не наступать на него. Не ставьте на кабель питания никаких предметов.

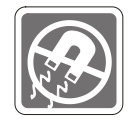

Не располагайте устройство вблизи источников сильного электромагнитного поля.

При возникновении любой из перечисленных ниже ситуаций обратитесь в сервисный центр для проверки устройства:

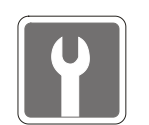

- ◙ Повреждение кабеля питания или вилки кабеля питания.
- ◙ Попадание жидкости внутрь устройства.
- ◙ Устройство подверглось воздействию влаги.
- ◙ Устройство не работает должным образом или невозможно наладить его работу в соответствии с руководством пользователя.
- ◙ Оборудование получило повреждения при падении.
- ◙ Устройство имеет явные признаки повреждения.

Особенности устройства, способствующие защите окружающей среды

- ◙ Пониженное энергопотребление при работе и в режиме ожидания
- ◙ Ограниченное использование веществ, опасных для окружающей среды и здоровья людей
- iv v ◙ Простота разборки и утилизации
	- ◙ Пониженное использование природных ресурсов благодаря возможностям утилизации
	- ◙ Увеличенный срок службы благодаря возможностям обновления компонентов
	- ◙ Снижение объема твердых отходов благодаря правилам возврата

Политика защиты окружающей среды

- ◙ Устройство разработано с учетом возможности повторного использования компонентов и их переработки, поэтому его не следует выбрасывать вместе с мусором.
- ◙ Для утилизации отслужившего устройства следует обратиться местный центр сбора и утилизации.
- ◙ Для получения дополнительной информации о переработке обратитесь на вебсайт MSI или местному дистрибьютору.
- ◙ Вопросы, связанные с утилизацией и переработкой продукции MSI можно задать по адресу gpcontdev@msi.com

★ Внимание! Длительная работа за монитором может негативно повлиять на ваше зрение.

- ★ Рекомендации:
	- 1. Делайте 10-минутную паузу после каждых 30 минут работы за монитором.
	- 2. Детям младше 2 лет не рекомендуется проводить время за монитором. Для детей старше 2-х лет общее время, проведенное за монитором в течение дня, не должно превышать 1 час.

### <span id="page-5-0"></span>**Соответствие стандартам CE**

Данное устройство соответствует требованиям, изложенным в Директивах Евросоюза об электромагнитной совместимости<br>(2014/30/FU) низковольтном оборуловании (2014/35/FU) низковольтном оборудовании

энергоэффективности (2009/125/EC) и ограничениях на содержание вредных веществ (2011/65/EU).

Оно было протестировано и признано соответствующим стандартам ITоборудования, опубликованным в разделе директив Официального журнала Европейского союза.

## **Соответствие стандартам FCC по уровню радиопомех для устройств класса В**

vi инструкции по установке нет тарантии того, что в каком-то конкретном случае не<br>Повозникнут помехи. Если данное устройство вызывает помехи при приеме радио- и Данное оборудование было проверено и признано соответствующим ограничениям для цифровых устройств класса B в соответствии с правилами Федеральной комиссии по связи США (FCC), часть 15. Целью этих ограничений является обеспечение приемлемой защиты от помех при установке оборудования в жилых помещениях. Данное устройство генерирует, использует и излучает радиочастотную энергию и при нарушении инструкций по установке и эксплуатации может создавать помехи для радиосвязи. Однако даже при соблюдении инструкций по установке нет гарантии того, что в каком-то конкретном случае не телевизионных сигналов, что можно проверить, выключив и включив устройство, пользователю рекомендуется попытаться устранить помехи с помощью описанных ниже мер:

- Измените ориентацию или местоположение приемной антенны.
- Увеличьте расстояние между приемником и данным устройством.
- Полключите данное устройство к розетке в цепи, отличной от той, к которой подключен приемник.
- Проконсультируйтесь с продавцом устройства или специалистом по радио- и телевизионному оборудованию.

#### Примечание 1

Изменения или модификации, не утвержденные стороной, ответственной за соблюдение нормативных требований, могут повлечь за собой аннулирование прав пользователя на использование устройства.

#### Примечание 2

Экранированные интерфейсные кабели и кабель питания переменного тока, если таковые имеются, должны использоваться в соответствии с правилами ограничения излучений.

Это устройство соответствует требованиям части 15 правил FCC. Эксплуатация устройства возможна при соблюдении следующих двух условий:

- 1. Это устройство не должно вызывать помех.
- 2. Это устройство должно быть устойчивым ко всем принимаемым помехам, включая те, которые могут вызывать сбои в работе устройств.

## <span id="page-6-0"></span>**Директива WEEE**

Согласно Директиве 2002/96/EC об отходах электрического и электронного оборудования, вступившей в силу 13 августа 2005 года, электрическое и электронное оборудование не может больше выбрасываться как городские отходы, а производители таких продуктов обязаны принимать их обратно по окончании срока их службы.

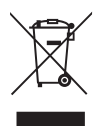

#### **Информация о химических веществах**

В соответствии с правилами об использовании химических веществ, таких как правила EU REACH (Правило EC No. 1907/2006 Европейского парламента и Совета), MSI предоставляет информацию о химических веществах в продуктах на сайте: https://www.msi.com/html/popup/csr/evmtprtt\_pcm.html

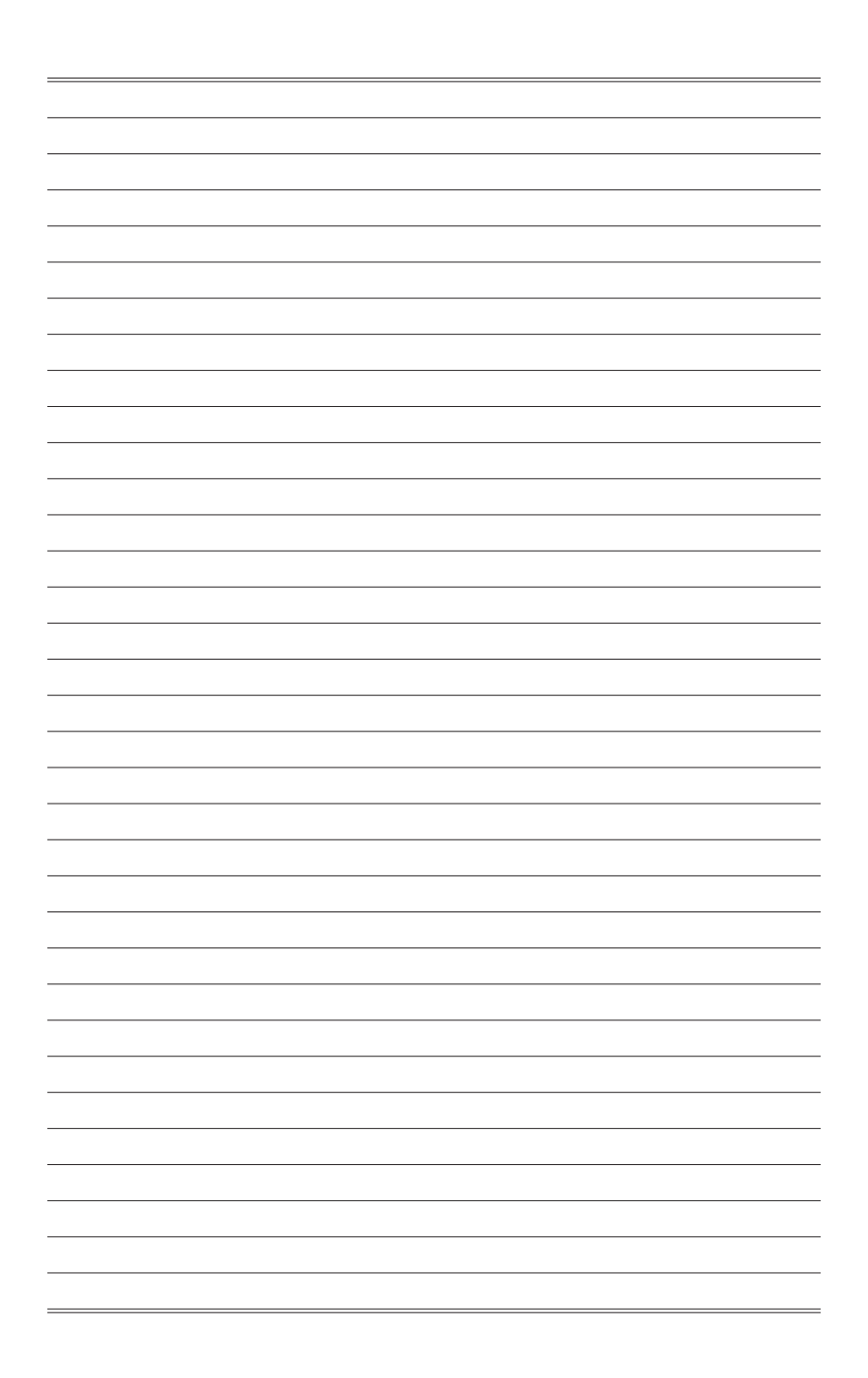

# *1*

# <span id="page-8-0"></span>**Начало работы**

В данном разделе описывается процедура аппаратной настройки монитора. Будьте осторожны при подключении устройств. Для защиты от статического электричества используйте антистатический браслет.

#### **Важно**

- Представленные изображения служат лишь в качестве иллюстраций. В действительности монитор может выглядеть иначе.
- Во избежание повреждения монитора не прикасайтесь к нему острыми предметами.

#### <span id="page-9-0"></span>**Комплектация**

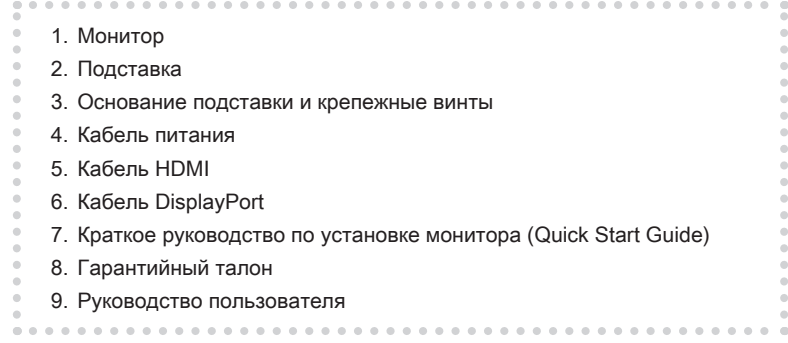

- \* Если какие-либо предметы, включенные в комплект поставки, отсутствуют или повреждены, обратитесь по месту приобретения продукта.
- \* Комплект поставки может изменяться в зависимости от региона.

## <span id="page-10-0"></span>**Установка монитора на подставку**

- 1. Вставьте подставку в монитор и зафиксируйте его винтами.
- 2. Установите защитную крышку.
- 3. Присоедините основание к подставке и зафиксируйте его винтами.

#### **Важно**

Чтобы не поцарапать экран, кладите монитор на мягкую поверхность экраном вниз.

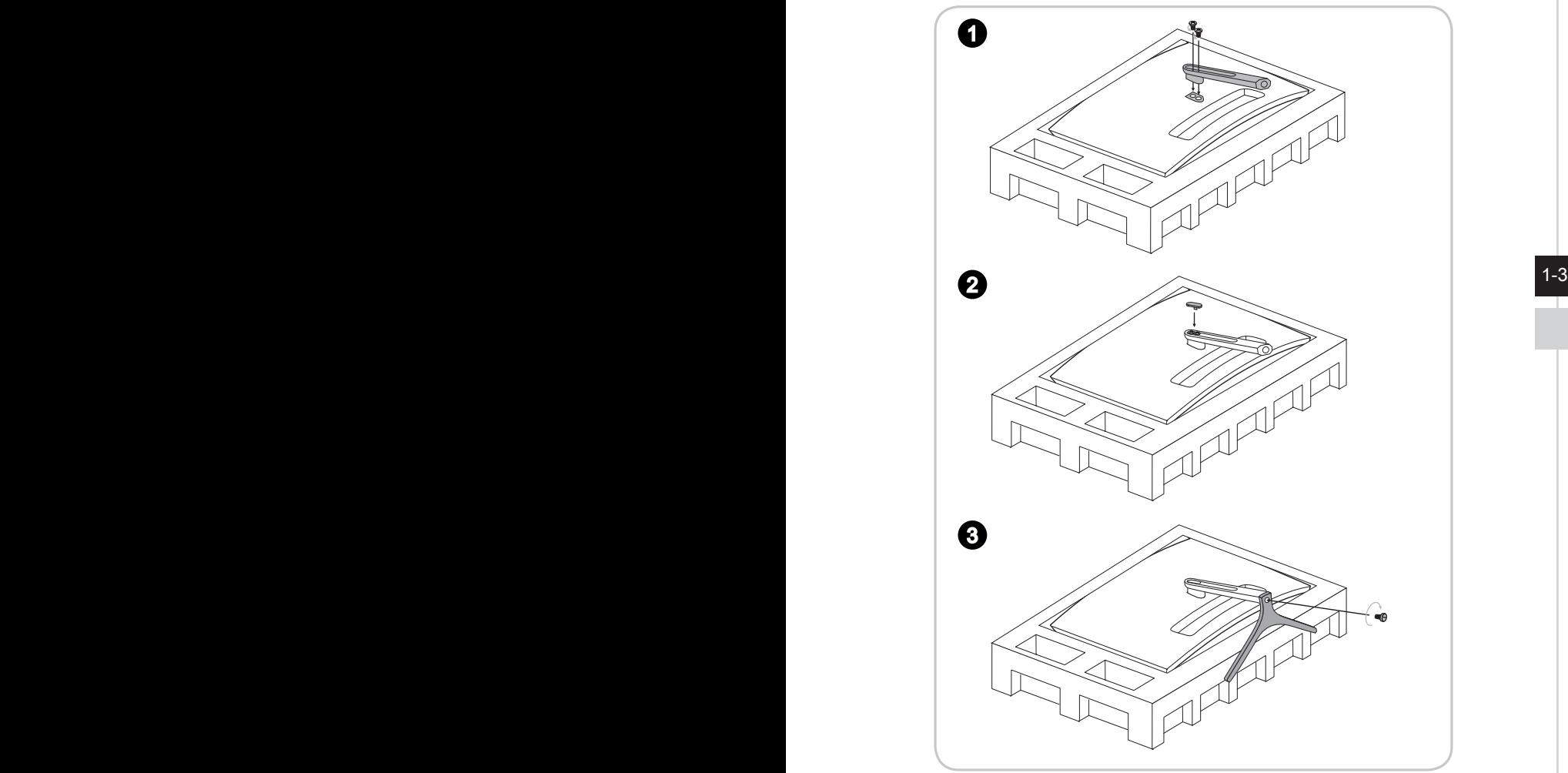

# <span id="page-11-0"></span>**Настройка положения экрана**

Данный монитор позволяет изменять положение экрана, чтобы добиться максимального комфорта во время работы.

#### **Важно**

При настройке положения экрана старайтесь не прикасаться к его поверхности.

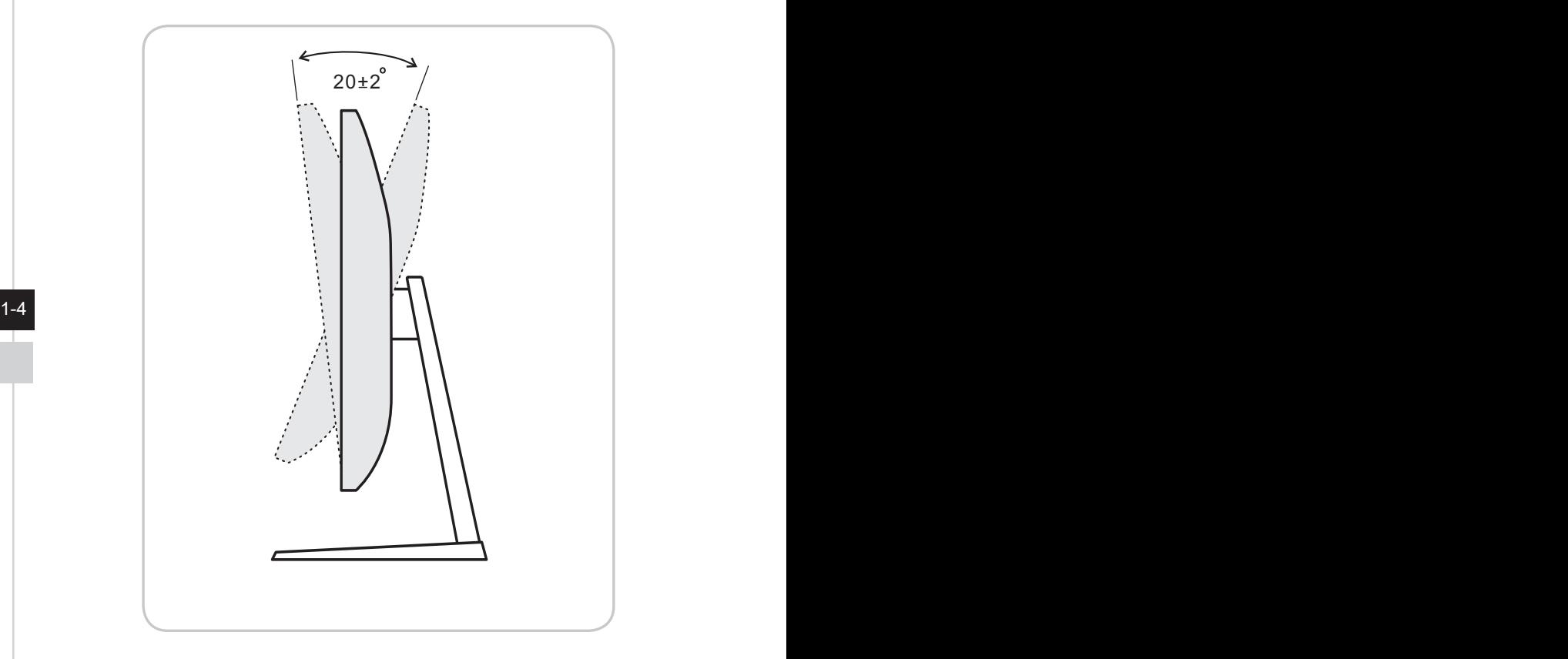

![](_page_11_Figure_5.jpeg)

<span id="page-12-0"></span>![](_page_12_Figure_1.jpeg)

![](_page_13_Figure_0.jpeg)

## <span id="page-14-0"></span>**Подключение монитора к ПК**

- 1. Выключите компьютер.
- 2. Подключите монитор к компьютеру кабелем DVI/HDMI/DisplayPort.
- 3. Подключите один конец кабеля питания к монитору. (Рисунок A)
- 4. Вставьте штыревой конец в электрическую розетку. (Рисунок B)
- 5. Включите монитор. (Рисунок C)
- 6. Выберите источник видеосигнала в экранном меню монитора и включите компьютер.

![](_page_14_Figure_8.jpeg)

![](_page_15_Picture_0.jpeg)

# *2*

# <span id="page-16-0"></span>**Экранное меню**

В данном разделе описываются настройки, доступные в экранном меню монитора.

#### **Важно**

Любая информация может быть изменена без предварительного уведомления.

#### <span id="page-17-0"></span>**Клавиши управления экранным меню**

Для навигации по экранному меню монитора имеется набор клавиш.

![](_page_17_Figure_2.jpeg)

2-2

![](_page_18_Picture_109.jpeg)

Эти клавиши могут использоваться в качестве «горячих» для быстрого доступа к определенным настройкам без входа в основное экранное меню..

2-3

## <span id="page-19-0"></span>**Настройка параметров экранного меню**

Для открытия экранного меню нажмите клавишу M. Затем используйте клавиши  $M \blacktriangleleft \blacktriangleright E$ , чтобы выбрать нужный параметр в экранном меню.

Ниже представлены функции кнопок управления экранным меню.

![](_page_19_Picture_81.jpeg)

![](_page_19_Picture_82.jpeg)

![](_page_19_Picture_83.jpeg)

# $\rightarrow$  Игра  $\overbrace{\phantom{1}}^{+\infty}$

![](_page_20_Picture_245.jpeg)

# **• Изображение**  $\boxed{\sim}$

![](_page_20_Picture_4.jpeg)

![](_page_20_Picture_246.jpeg)

# $\rightarrow$  Ввод  $\ominus$

![](_page_21_Picture_213.jpeg)

## $\rightarrow$  PIP/PBP  $\Box$

![](_page_21_Picture_214.jpeg)

# $\blacktriangleright$  Настройка  $\widehat{\mathbb{C}}$

![](_page_21_Picture_215.jpeg)

2-6

# *A*

# <span id="page-22-0"></span>**Приложение**

#### **Важно**

Любая информация может быть изменена без предварительного уведомления.

#### <span id="page-23-0"></span>**Технические характеристики\***

![](_page_23_Picture_193.jpeg)

\* Некоторые характеристики могут быть изменены изготовителем без предварительного уведомления. Пожалуйста, уточняйте технические характеристики у продавца или у представителя компании-производителя.

\*\* Тип используемого блока питания может быть изменен производителем без предварительного уведомления.

## <span id="page-24-0"></span>**Предустановленные режимы изображения**

![](_page_24_Picture_234.jpeg)

## <span id="page-25-0"></span>**Устранение неполадок**

#### **Не горит индикатор питания.**

- Нажмите кнопку включения монитора.
- Проверьте правильность подключения кабеля питания монитора.

#### **Отсутствует изображение.**

- Убедитесь, что видеокарта правильно установлена в компьютер.
- Убедитесь, что компьютер и монитор подключены к источникам питания и включены.
- Проверьте правильность подключения сигнального кабеля монитора.
- Возможно, компьютер находится в спящем режиме. Нажмите любую клавишу на клавиатуре для пробуждение компьютера.

**Изображение имеет неправильный размер или расположено не по центру экрана.**

Выберите подходящий режим изображения из числа предустановленных.

#### A-4 Personal Machine Resonance Politics Product Property Plug and Play). **Не работает автоматическая настройка при подключении**

- Проверьте правильность подключения питания монитора.
- Проверьте правильность подключения сигнального кабеля монитора.
- Убедитесь, что компьютер и видеокарта поддерживают функцию Plug and Play.

#### **Пиктограммы, шрифты или все изображения являются смазанными или имеют цветовые дефекты.**

- Старайтесь не использовать удлинители для видеокабелей.
- Измените настройки яркости и контрастности.
- Измените настройки цветовых каналов или выберите другую цветовую температуру.
- Проверьте правильность подключения сигнального кабеля монитора.
- Проверьте, не погнуты ли контакты в разъемах сигнального кабеля монитора.

#### **На экране монитора видны полосы или мерцание.**

- Измените частоту обновления экрана в соответствии с характеристиками монитора.
- Обновите драйвер видеокарты.
- Убедитесь, что рядом с монитором нет электрических устройств, которые могут вызывать электромагнитные помехи.

## <span id="page-26-0"></span>**Приложение к руководству пользователя**

![](_page_26_Picture_199.jpeg)

![](_page_27_Picture_133.jpeg)

Уважаемый Пользователь! Спасибо, что выбрали монитор **MSI**